## PAUL SCHERRER INSTITUT LogMeIn GoToMeeting:

Um einen GoToMeeting Anruf entgegen nehmen zu können, müssen Sie sich mit einem GoToMeeting Account anmelden. Wenn Sie anschliessend in der Anleitung dem Link folgen, wird die Applikation gestartet.

Wenn Sie einem Meeting beitreten wollen, müssen Sie entweder den Link in der Email anklicken oder wenn Sie GoToMeeting geöffnet haben dem Meeting beitreten.

Wenn Sie Probleme mit dem Mikrofon oder dem Lautsprecher haben, klicken Sie auf GoToMeeting > Einstellungen > Audio / Webcam.

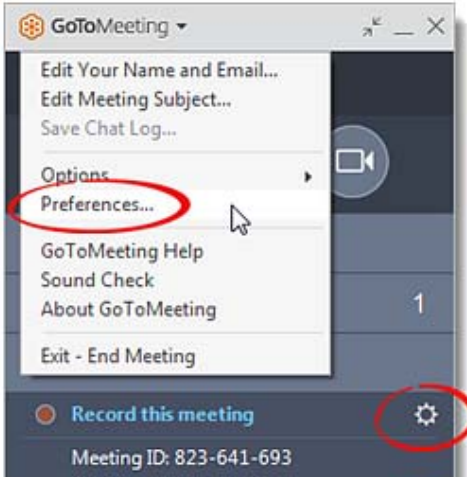

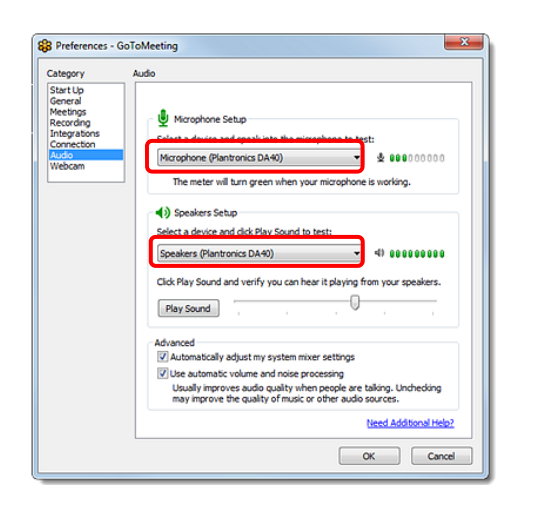

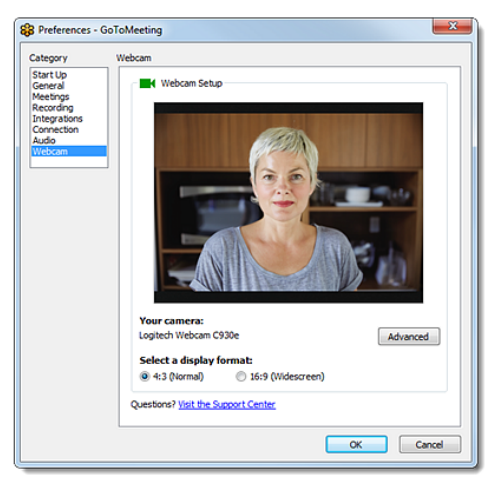

Sie können jetzt unter Audiogeräte und Kamera Ihr gewünschtes Gerät auswählen.

Anleitung: https://support.logmeininc.com/de/gotomeeting